# 配置Cisco Secure UNIX和安全ID(SDI客戶端)

## 目錄

[簡介](#page-0-0) [必要條件](#page-0-1) [需求](#page-0-2) [採用元件](#page-0-3) [慣例](#page-0-4) [在Cisco Secure UNIX電腦上安裝SDI客戶端\(安全ID\)](#page-1-0) [安全ID和CSUnix的初始測試](#page-1-1) [安全ID和CSUnix:TACACS+設定檔](#page-2-0) [配置檔案的工作原理](#page-3-0) [無法正常工作的CSUnix TACACS+密碼組合](#page-3-1) [調試CSUnix TACACS+ SDI示例配置檔案](#page-4-0) [CSUnix RADIUS](#page-4-1) [使用CSUnix和RADIUS的登入身份驗證](#page-4-2) [使用CSUnix和RADIUS的PPP和PAP身份驗證](#page-5-0) [撥號網路PPP連線和PAP](#page-6-0) [偵錯和驗證提示](#page-6-1) [Cisco安全RADIUS、PPP和PAP](#page-6-2) [安全ID和CSUnix](#page-6-3) [相關資訊](#page-7-0)

## <span id="page-0-0"></span>簡介

要實施本文檔中的配置,您需要支援Security Dynamics Incorporated(SDI)的安全ID的任何Cisco Secure版本。

## <span id="page-0-1"></span>必要條件

### <span id="page-0-2"></span>需求

本文件沒有特定需求。

## <span id="page-0-3"></span>採用元件

本文件所述內容不限於特定軟體和硬體版本。

## <span id="page-0-4"></span>慣例

如需文件慣例的詳細資訊,請參閱[思科技術提示慣例](//www.cisco.com/en/US/tech/tk801/tk36/technologies_tech_note09186a0080121ac5.shtml)。

## <span id="page-1-0"></span>在Cisco Secure UNIX電腦上安裝SDI客戶端(安全ID)

注意:安全ID通常在安裝思科安全UNIX(CSUnix)之前安裝。以下說明介紹了如何在安裝CSUnix之 後安裝SDI客戶端。

- 1. 在SDI伺服器上,運行**sdadmin**。通知SDI伺服器該CSUnix電腦是一個客戶端,並指定在 CSUnix客戶端上啟用相關的SDI使用者。
- 使用nslookup #.#.#.#或nslookup <hostname>命令確保CSUnix客戶端和SDI伺服器可以相互執 2. 行正向和反向查詢。
- 3. 將SDI伺服器的/etc/sdace.txt檔案複製到CSUnix客戶端/etc/sdace.txt檔案。
- 將SDI伺服器的sdconf.rec檔案複製到CSUnix客戶端;此檔案可能位於CSUnix客戶端上的任何 4. 位置。但是,如果它放置在CSUnix客戶端上與SDI伺服器相同的目錄結構中,則無需修改 sdace.txt。
- 5. /etc/sdace.txt或VAR\_ACE必須指向sdconf.rec檔案所在的路徑。要驗證這一點,請運行cat /etc/sdace.txt ,或檢查env的輸出,以確保根啟動時在根配置檔案中定義VAR\_ACE。
- 備份CSUnix客戶端的CSU.cfg,然後使用以下行修改AUTHEN 6. config\_external\_authen\_symbols部分

```
AUTHEN config external authen symbols = (₹
     "./libskev.so",
     "skey"
  Ą,
  \mathbf{f}"./libsdi.so".
      "sdi"
  ł
  X
     "./libpap.so","pap"
  Þ
     "./libchap.so",
     "chap"
  -3
```
Note: A "." is required before and after these lines if preceeded or followed by another option "AUTHEN config external authen symbols" section in the CSU.cfg file. The "," is not required when these lines appear as the last lines of the "AUTHEN config external authen symbols" section of the CSU.cfg file.

- 7. 通過執行K80CiscoSecure和S80CiscoSecure可回收CSUnix。
- 如果\$BASE/utils/psg顯示Cisco Secure AAA Server Process進程在CSU.cfg檔案被修改之前處 8. 於活動狀態,但之後未處於活動狀態,則在CSU.cfg檔案的修訂版中出現錯誤。恢復原始 CSU.cfg檔案,然後再次嘗試進行步驟6中概述的更改。

## <span id="page-1-1"></span>安全ID和CSUnix的初始測試

要測試安全ID和CSUnix,請執行以下步驟:

1. 確保非SDI使用者可以Telnet到路由器並使用CSUnix進行身份驗證。如果這不起作用,SDI將 不起作用。

2. 在路由器中測試基本SDI身份驗證,然後運行以下命令:

**aaa new-model**

**aaa authentication login default tacacs+ none**

注意:此假設路由器中的tacacs-server命令已經處於活動狀態。

從CSUnix命令列新增SDI使用者以輸入此命令 3.

**\$BASE/CLI/AddProfile -p 9900 -u** *sdi\_user* **-pw sdi**

- 4. 嘗試以使用者身份進行身份驗證。.如果該使用者工作,則SDI是可操作的,並且您可以將其他 資訊新增到使用者配置檔案中。
- 5. SDI使用者可以使用CSUnix中的unknown\_user配置檔案進行測試。(如果所有使用者都傳遞 到SDI且所有使用者都具有相同的配置檔案,則無需在CSUnix中明確列出。) 如果已經存在 未知的使用者配置檔案,請使用此命令的幫助將其刪除:

**\$BASE/CLI/DeleteProfile -p 9900 -u unknown\_user**

6. 使用以下命令新增另一個未知使用者配置檔案:

**\$BASE/CLI/AddProfile -p 9900 -u unknown\_user -pw sdi**

此命令將所有未知使用者傳遞給SDI。

## <span id="page-2-0"></span>安全ID和CSUnix:TACACS+設定檔

不使用SDI執行初始測試。如果沒有SDI密碼進行登入身份驗證、Challenge Handshake身份驗 1. 證協定(CHAP)和密碼身份驗證協定(PAP),此使用者配置檔案無法使用,它將不能使用SDI密 碼: # ./ViewProfile -p 9900 -u cse User Profile Information user =  $cse$ password = chap "chappwd" password = pap "pappwd" password = clear,"clearpwd" default service=permit service=shell { } service=ppp { protocol=lcp { } protocol=ip { } } } 2. 配置檔案運行後,將「sdi」新增到配置檔案中,而不是「clear」,如下例所示: # ./ViewProfile -p 9900 -u cse User Profile Information user =  $cse$ password = chap "chappwd" password = pap "pappwd" **password = sdi** default service=permit

```
service=shell {
```

```
service=ppp {
protocol=lcp {
}
protocol=ip {
}
}
}
```
### <span id="page-3-0"></span>配置檔案的工作原理

此配置檔案允許使用者使用以下組合登入:

- Telnet至路由器並使用SDI。(這假設已在路由器上執行aaa authentication login default tacacs+命令。)
- 撥號網路PPP連線和PAP。(此假設路由器上已執行aaa authentication ppp default if-needed tacacs和ppp authen pap命令)。附註: 在PC的撥號網路中,確保選中「接受包括明文在內的 任何身份驗證」。撥號之前,在終端視窗中輸入以下使用者名稱/密碼組合之一: username: cse\*code+card

password: pap (must agree with profile)

username: cse password: code+card

• 撥號網路PPP連線和CHAP。(此假設路由器上已執行aaa authentication ppp default if-needed tacacs和ppp authen chap命令)。注意:在PC上的撥號網路中,必須選中「接受包括明文在內 的任何身份驗證」或「僅接受加密身份驗證」。撥號之前,請在終端視窗中輸入此使用者名稱 和密碼:

username: cse\*code+card password: chap (must agree with profile)

### <span id="page-3-1"></span>無法正常工作的CSUnix TACACS+密碼組合

這些組合會產生以下CSUnix調試錯誤:

• CHAP,並且密碼欄位中沒有「明文」密碼。使用者輸入 $_{\sf code\text{-}card}$ 而不是「cleartext」密碼。 [CHAP上的RFC 1994需要](http://www.ietf.org/rfc/rfc1994.txt) 「明文密碼」儲存。

```
username: cse
password: code+card
```
CiscoSecure INFO - User cse, No tokencard password received CiscoSecure NOTICE - Authentication - Incorrect password;

#### • CHAP和錯誤的CHAP密碼。

**username: cse\*code+card password: wrong chap password**

```
(使用者會傳遞到SDI,SDI傳遞使用者,但CSUnix會因為CHAP密碼錯誤而使使用者失敗。)
CiscoSecure INFO - The character * was found in username:
   username=cse,passcode=1234755962
CiscoSecure INFO - sdi_challenge: rtn 1, state=GET_PASSCODE, user=cse
CiscoSecure INFO - sdi_verify: cse authenticated by ACE Srvr
CiscoSecure INFO - sdi: cse free external_data memory,state=GET_PASSCODE
CiscoSecure INFO - sdi_verify: rtn 1
CiscoSecure NOTICE - Authentication - Incorrect password;
```
• PAP和錯誤的PAP密碼。

**username: cse\*code+card password: wrong pap password**

(使用者會傳遞到SDI,SDI傳遞使用者,但CSUnix會因為CHAP密碼錯誤而使使用者失敗。) CiscoSecure INFO - 52 User Profiles and 8 Group Profiles loaded into Cache. CiscoSecure INFO - The character \* was found in username: username=cse,passcode=1234651500 CiscoSecure INFO - sdi\_challenge: rtn 1, state=GET\_PASSCODE, user=cse CiscoSecure INFO - sdi\_verify: cse authenticated by ACE Srvr CiscoSecure INFO - sdi: cse free external\_data memory,state=GET\_PASSCODE CiscoSecure INFO - sdi\_verify: rtn 1 CiscoSecure NOTICE - Authentication - Incorrect password;

### <span id="page-4-0"></span>調試CSUnix TACACS+ SDI示例配置檔案

#### • 使用者需要執行CHAP和登入驗證;PAP失敗。

```
# ./ViewProfile -p 9900 -u cse
 User Profile Information
user = csepassword = chap "********"
password = sdi
default service=permit
service=shell {
 }
service=ppp {
protocol=lcp {
}
protocol=ip {
 }
 }
• 使用者需要執行PAP和登入驗證;CHAP失敗。
 # ./ViewProfile -p 9900 -u cse
User Profile Information
 user = cse{
member = adminpassword = pap "********"
password = sdi
default service=permit
service=shell {
 }
 service=ppp {
 protocol=lcp {
 }
 protocol=ip {
 }
 }
```
## <span id="page-4-1"></span>CSUnix RADIUS

}

這些部分包含CSUnix RADIUS過程。

### <span id="page-4-2"></span>使用CSUnix和RADIUS的登入身份驗證

執行以下步驟測試身份驗證:

不使用SDI執行初始測試。如果沒有用於登入身份驗證的SDI密碼,此使用者配置檔案無法正 1. 常工作,它將不能使用SDI密碼:

```
# ./ViewProfile -p 9900 -u cse
 User Profile Information
 user = cseradius=Cisco {
 check_items= {
 2="whatever" } reply_attributes= { 6=6 } } }
2. 一旦此配置檔案生效,請將「whatever」替換為「sdi」,如以下示例所示:
 # ./ViewProfile -p 9900 -u cse
 User Profile Information
 user = cseradius=Cisco {
```
### <span id="page-5-0"></span>使用CSUnix和RADIUS的PPP和PAP身份驗證

2=*sdi* } reply\_attributes= { 6=6 } } }

執行以下步驟測試身份驗證:

check\_items= {

注意:不支援使用CSUnix和RADIUS進行PPP CHAP身份驗證。

不使用SDI執行初始測試。如果沒有用於PPP/PAP身份驗證的SDI口令和「專用非同步模式」 1. ,如果此使用者配置檔案無法使用,它將不能使用SDI口令:

```
# ./ViewProfile -p 9900 -u cse
 user = cse {
 password = pap "pappass"
 radius=Cisco {
 check_items = {
 }
 reply_attributes= {
 6=27=1}
 }
  }
2. 上述設定檔運作後,將password = sdi新增至設定檔並新增屬性200=1,如以下範例所示(這
 會將Cisco_Token_Immediate設定為yes。):
 # ./ViewProfile -p 9900 -u cse
 user = cse {
 password = pap "pappass"
 password = sdi
 radius=Cisco {
 check items = \{200=1}
 reply_attributes= {
 6=27=1}
```

```
}
}
```
3. 在「Advanced GUI, server」部分,確保**已設定「Enable Token Caching**」。這可透過以下 方式透過指令行介面(CLI)確認:

\$BASE/CLI/ViewProfile -p 9900 -u SERVER.#.#.#.# *!--- Where #.#.#.# is the IP address of the CSUnix server.* TokenCachingEnabled="yes"

### <span id="page-6-0"></span>撥號網路PPP連線和PAP

假設路由器上已執行aaa authentication ppp default if-needed tacacs和PPP auth PAP命令。在撥號 之前在終端視窗中輸入此使用者名稱和密碼:

username: cse

password: code+card

注意:在PC的撥號網路中,確保選中「接受包括明文在內的任何身份驗證」。

## <span id="page-6-1"></span>偵錯和驗證提示

這些部分包含調試和驗證提示的提示。

### <span id="page-6-2"></span>Cisco安全RADIUS、PPP和PAP

以下是偵錯範例:

```
CiscoSecure DEBUG - RADIUS ; Outgoing Accept Packet id=133 (10.31.1.6)
     User-Service-Type = Framed-User
     Framed-Protocol = PPP
CiscoSecure DEBUG - RADIUS ; Request from host a1f0106 nas (10.31.1.6)
     code=1 id=134 length=73
CiscoSecure DEBUG - RADIUS ; Incoming Packet id=134 (10.31.1.6)
    Client-Id = 10.31.1.6
    Client-Port-Id = 1
    NAS-Port-Type = Async
    User-Name = "cse"
    Password = "?\235\306"
    User-Service-Type = Framed-User
     Framed-Protocol = PPP
CiscoSecure DEBUG - RADIUS ; Authenticate (10.31.1.6)
CiscoSecure DEBUG - RADIUS ; checkList: ASCEND_TOKEN_IMMEDIATE = 1
CiscoSecure DEBUG - RADIUS ; User PASSWORD type is Special
CiscoSecure DEBUG - RADIUS ; authPapPwd (10.31.1.6)
CiscoSecure INFO - sdi_challenge: rtn 1, state=GET_PASSCODE, user=cse
CiscoSecure DEBUG - profile_valid_tcaching FALSE ending.
CiscoSecure DEBUG - Token Caching. IGNORE.
CiscoSecure INFO - sdi_verify: cse authenticated by ACE Srvr
CiscoSecure INFO - sdi: cse free external_data memory,state=GET_PASSCODE
CiscoSecure INFO - sdi_verify: rtn 1
CiscoSecure DEBUG - RADIUS ; Sending Ack of id 134 to a1f0106 (10.31.1.6)
```
#### <span id="page-6-3"></span>安全ID和CSUnix

調試儲存在/etc/syslog.conf為local0.debug指定的檔案中。

#### 沒有使用者能夠進行身份驗證 — SDI或其他:

新增安全ID後,請確保修改CSU.cfg檔案時未出現錯誤。修復CSU.cfg檔案或恢復到備份CSU.cfg檔 案。

以下是偵錯範例:

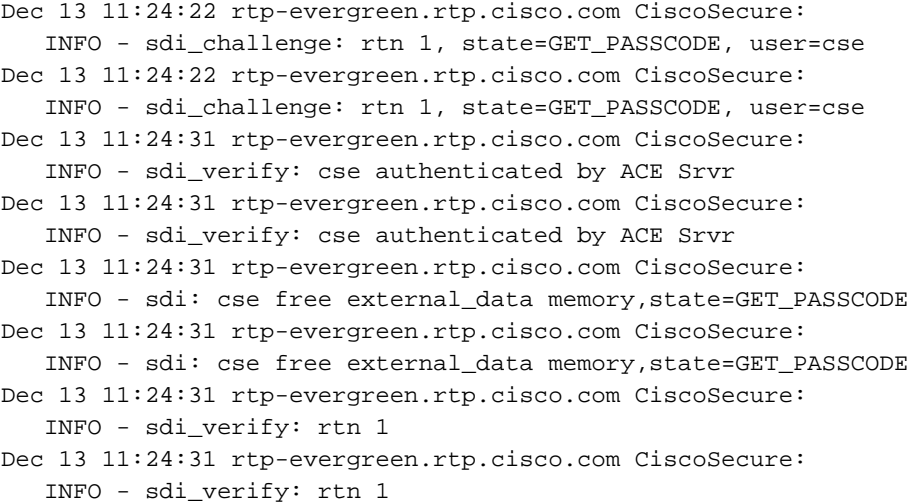

#### 以下是錯誤偵錯的範例:

CSUnix查詢使用者配置檔案並將其傳送到SDI伺服器,但SDI伺服器因密碼錯誤而使使用者失敗。

```
Dec 13 11:26:22 rtp-evergreen.rtp.cisco.com CiscoSecure:
   INFO - sdi_challenge: rtn 1, state=GET_PASSCODE, user=cse
Dec 13 11:26:22 rtp-evergreen.rtp.cisco.com CiscoSecure:
   INFO - sdi_challenge: rtn 1, state=GET_PASSCODE, user=cse
Dec 13 11:26:26 rtp-evergreen.rtp.cisco.com CiscoSecure:
  WARNING - sdi verify: cse denied access by ACE Srvr
Dec 13 11:26:26 rtp-evergreen.rtp.cisco.com CiscoSecure:
   WARNING - sdi_verify: cse denied access by ACE Srvr
Dec 13 11:26:26 rtp-evergreen.rtp.cisco.com CiscoSecure:
   INFO - sdi: cse free external_data memory,state=GET_PASSCODE
Dec 13 11:26:26 rtp-evergreen.rtp.cisco.com CiscoSecure:
   INFO - sdi: cse free external_data memory,state=GET_PASSCODE
Dec 13 11:26:26 rtp-evergreen.rtp.cisco.com CiscoSecure:
   INFO - sdi_verify: rtn 0
Dec 13 11:26:26 rtp-evergreen.rtp.cisco.com CiscoSecure:
   INFO - sdi_verify: rtn 0
Dec 13 11:26:26 rtp-evergreen.rtp.cisco.com CiscoSecure:
   NOTICE - Authentication - Incorrect password;
Dec 13 11:26:26 rtp-evergreen.rtp.cisco.com CiscoSecure:
   NOTICE - Authentication - Incorrect password;
```
#### 在SDI伺服器上輸入./aceserver stop。使用者未收到「Enter PASSCODE」訊息。

Dec 13 11:33:42 rtp-evergreen.rtp.cisco.com CiscoSecure: ERROR - sdi\_challenge error: sd\_init failed cli/srvr comm init (cse) Dec 13 11:33:42 rtp-evergreen.rtp.cisco.com CiscoSecure: ERROR - sdi\_challenge error: sd\_init failed cli/srvr comm init (cse) Dec 13 11:33:42 rtp-evergreen.rtp.cisco.com CiscoSecure: INFO - sdi: cse free external\_data memory,state=RESET Dec 13 11:33:42 rtp-evergreen.rtp.cisco.com CiscoSecure: INFO - sdi: cse free external\_data memory,state=RESET

## <span id="page-7-0"></span>相關資訊

- [Cisco Secure ACS for UNIX支援頁](//www.cisco.com/en/US/products/sw/secursw/ps4911/tsd_products_support_eol_series_home.html?referring_site=bodynav)
- [適用於UNIX的Cisco Secure ACS的現場通知](//www.cisco.com/tacpage/support/tac/fn_index.html?referring_site=bodynav)
- [技術支援 Cisco Systems](//www.cisco.com/cisco/web/support/index.html?referring_site=bodynav)

以下範例顯示Ace伺服器已關閉: